# **КОНТРОЛЛЕР GUARD NET**

### ШЛЮЗ

## РУКОВОДСТВО ПОЛЬЗОВАТЕЛЯ

**FW GN\_G\_111** 

© RF Enabled

#### Оглавление

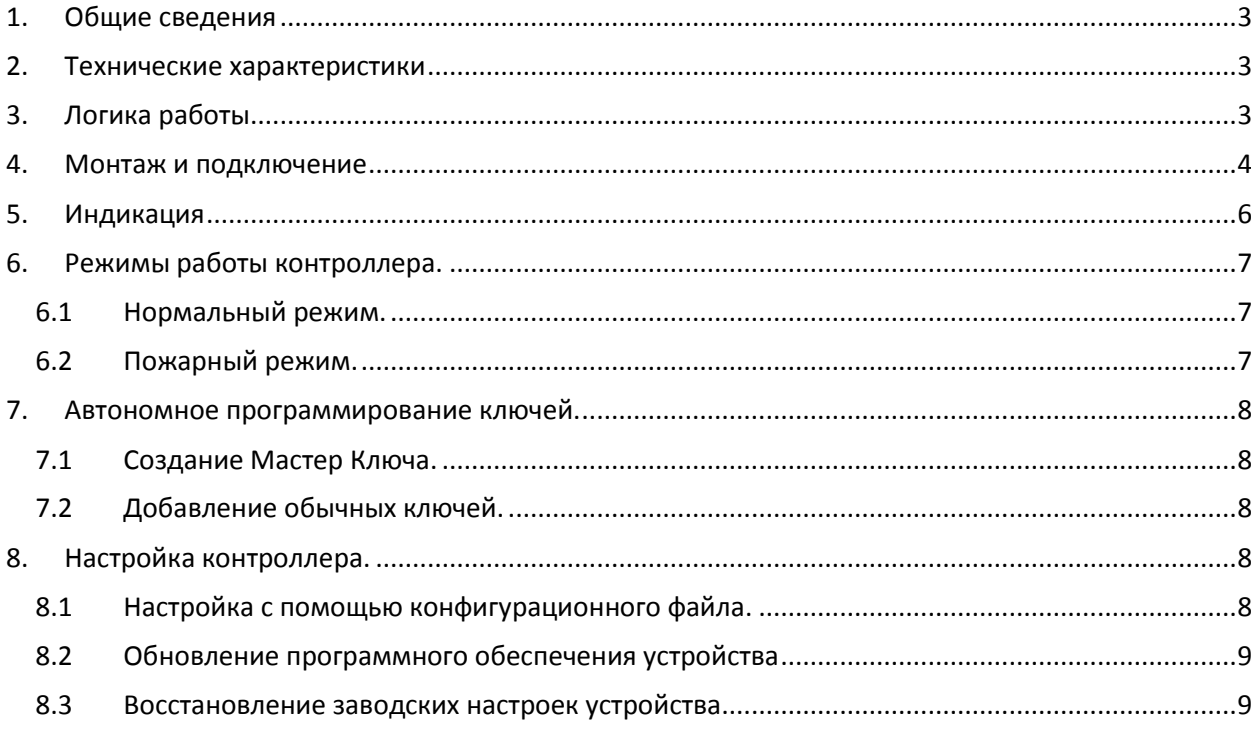

#### **1. Общие сведения**

<span id="page-2-0"></span>Контроллер GUARD NET ШЛЮЗ предназначен для управления доступом в точке прохода, построенной по принципу шлюза. Контроллер предназначен для работы в автономном и сетевом режиме.

Удобная световая индикация позволяет контролировать состояние и работоспособность подключённых к контроллеру устройств (датчиков, шлейфов и исполнительных устройств)

- Удобная конструкция контроллера облегчает монтаж и подключение.
- Возможность конфигурирования и обновления прошивки контроллера при подключении к компьютеру по USB. При этом устройство опознаётся как USB диск и не требуется установка дополнительных драйверов.
- Контроллер может работать в системах с использованием программного обеспечения "Guard Commander", "Guard Lite" и "Страж".
- Для облегчения интеграции в целевые системы, разработчикам доступен SDK-Guard.

#### <span id="page-2-1"></span>**2. Технические характеристики**

- Количество считывателей:  $1 8$  (в зависимости от применения)
- Релейные выходы: 2 (тип С)
- Выходы МДП транзистор: 1 (до 5А)
- Типы (протоколы) подключаемых считывателей: Wiegand, iButton (Dallas Touch Memory)
- Количество ключей: два банка по 8168
- Количество запоминаемых событий: 8192
- Количество расписаний: по 8 для каждого банка
- Количество дополнительных входов: 2
- Количество RS-485: 2 (1 гальванически развязанный)
- Дополнительный выход питания считывателей: да
- Управление индикацией считывателей: да
- Автономное программирование: да

#### <span id="page-2-2"></span>**3. Логика работы**

- Блокировка выхода из шлюза при открытой двери.
- Блокировка дверей по нажатию кнопки охранника.
- Блокировка входов в шлюз при наличие человека внутри шлюза.
- Уплотнение хранения данных в памяти ключей (удвоение ёмкости каждого банка до 16336 ключей).
- Одновременное использование обоих банков ключей для прохода в обоих направлениях (до 32672 ключей).
- Подключение к системе пожарной сигнализации.
- Обеспечение беспрепятственного прохода в режиме "пожар".

<span id="page-3-0"></span>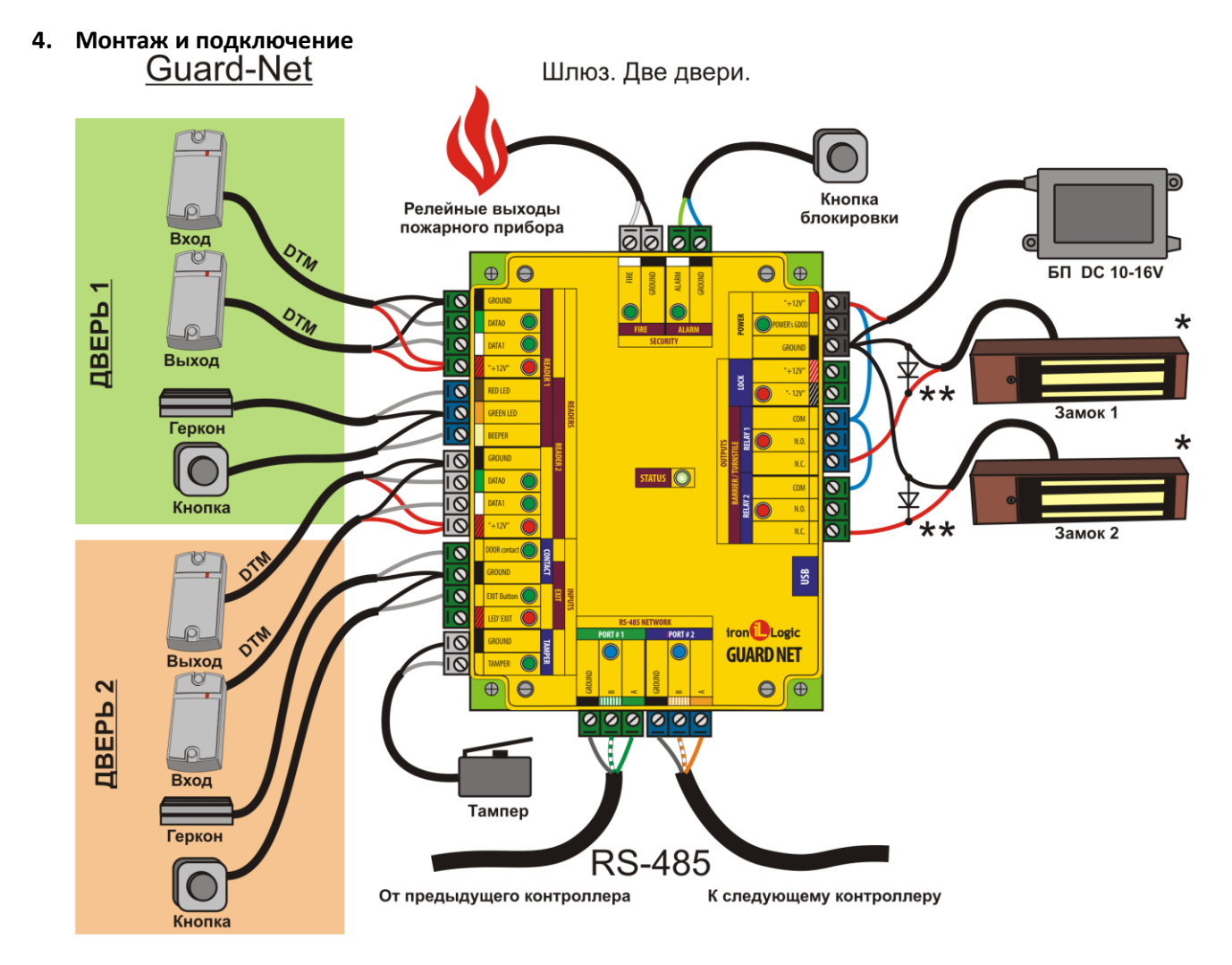

**Считыватели** – могут быть использованы любые считыватели, работающие по протоколам Dallas Touch Memory.

**Герконы** – датчики открывания дверей

**Кнопки –** кнопки открывания дверей. Могут работать в двух режимах: кнопка прохода и кнопка охранника.

**Кнопка блокировки** – кнопка, блокирующая открывание обоих дверей.

**Замки** - электомагнитные замки дверей.

**Тампер** – позволяет определить факт снятия верхней крышки прибора (Событие "ТРЕВОГА")

**Линии RS485** – используются для объединения контроллеров в единую сеть.

**Блок питания** – должен иметь напряжение 8 – 16 В. Ток, обеспечиваемый блоком питания зависит от типа замка, применяемого в системе.

**Пожарная сигнализация** – позволяет обеспечить разблокирование двери в случае пожарной тревоги и используется для формирования события "ПОЖАР"

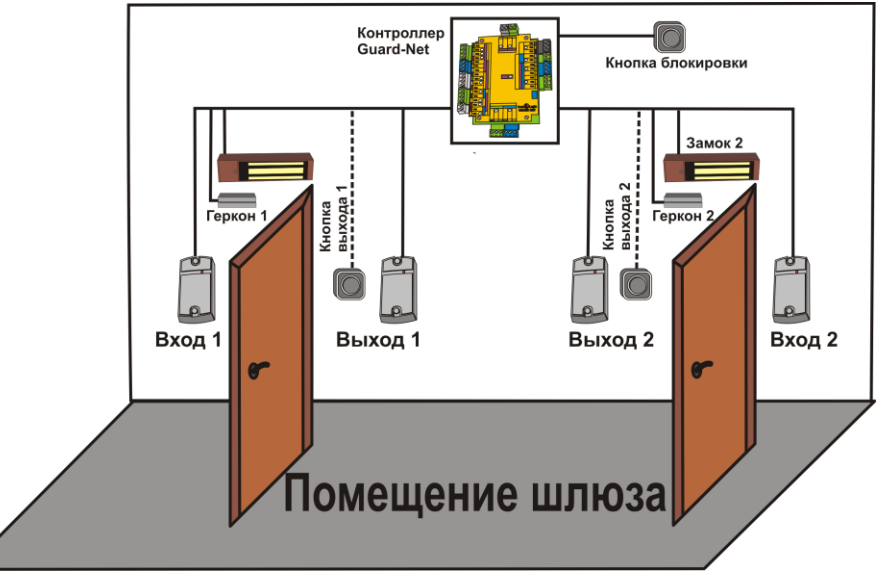

Типовая конфигурация шлюза

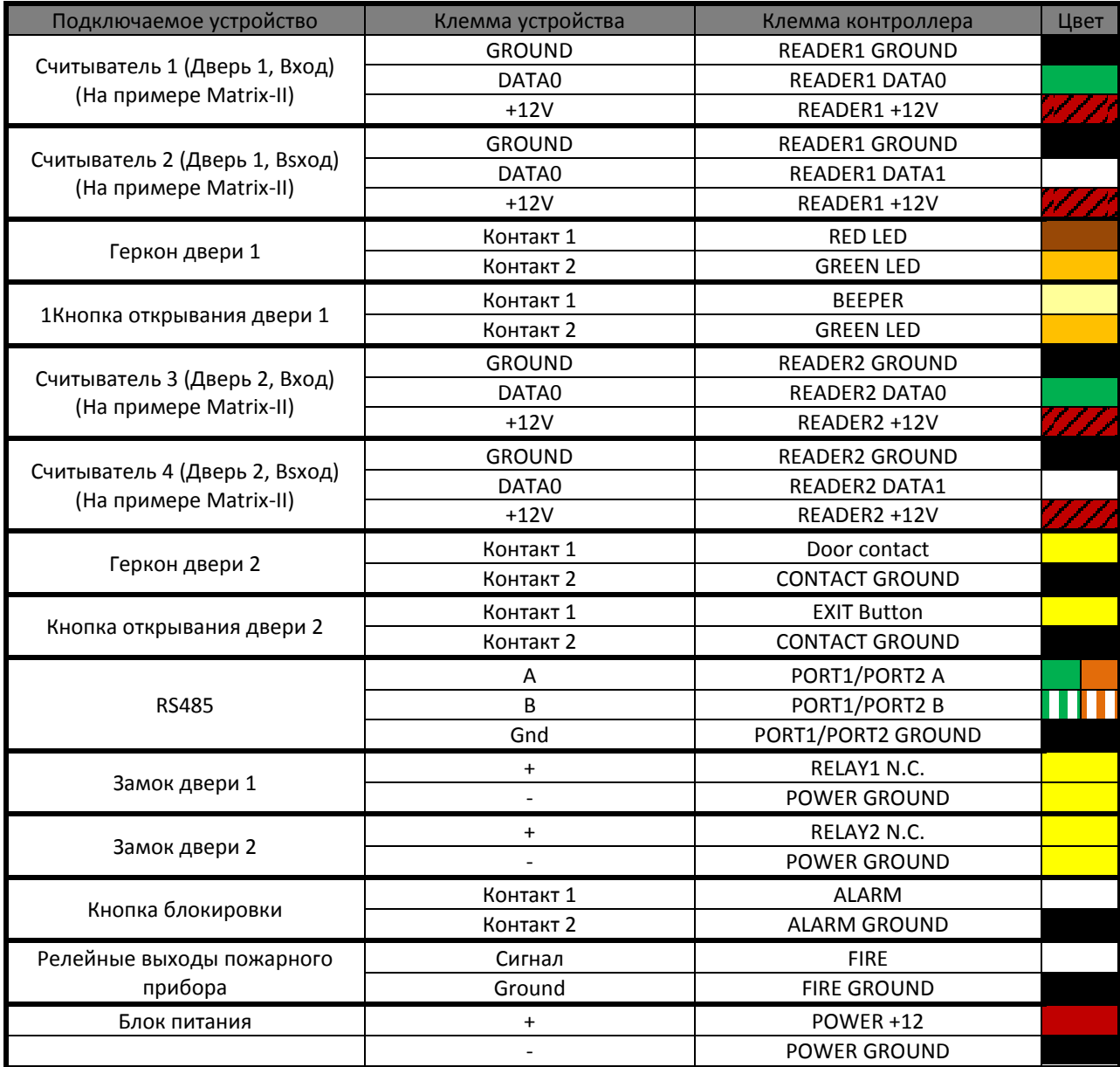

#### <span id="page-5-0"></span>**5. Индикация**

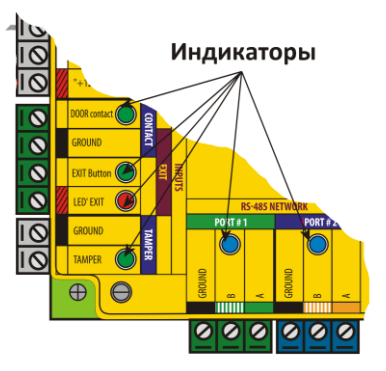

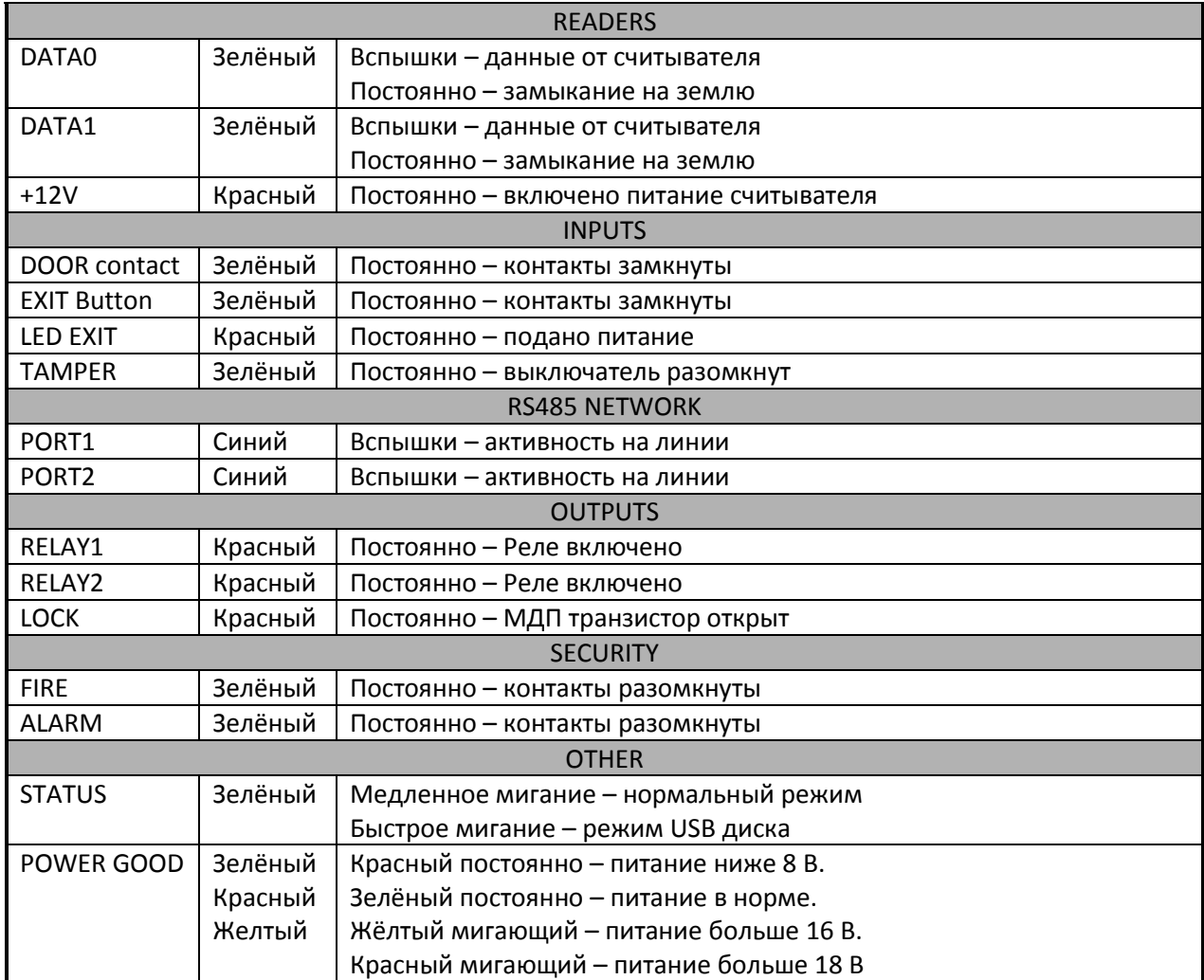

#### <span id="page-6-0"></span>**6. Режимы работы контроллера.**

#### <span id="page-6-1"></span>**6.1 Нормальный режим.**

В нормальном режиме работы контроллер ожидает поступления данных от считывателей. Для обеспечения работы шлюза контроллер реализует следующие возможности:

- Блокировка входов в шлюз при наличие человека внутри шлюза.
- Блокировка выхода из шлюза при открытой двери.
- Блокировка дверей по нажатию кнопки охранника.
- Вход/выход по ключу
- Вход/выход по кнопке.

При поступлении данных от считывателя "вход в шлюз", контроллер осуществляет поиск ключа в банке ключей и принимает решение о разрешении или запрете доступа.

Контроллер имеет два независимых банка ключей. При обработке данных от считывателей, подключённых к разъёму READER1, используется один банк, для данных от READER2 – второй. Это позволяет настроить разрешения на доступ раздельно для разных направлений прохода.

Если проход для предъявленного ключа разрешён, контроллер подаёт сигнал открывания двери для входа в шлюз. При этом вход в шлюз через вторую дверь блокируется.

Выход из шлюза возможен только после закрывания двери, через которую произошёл вход. После закрытия этой двери вход в шлюз через неё также блокируется. Вход в шлюз разблокируется после выхода из шлюза или после истечения настраиваемого времени.

#### <span id="page-6-2"></span>**6.2 Пожарный режим.**

Переход в пожарный режим может быть произведён по следующим событиям:

- При поступлении на вход "**FIRE**" активного уровня (активный уровень задаётся при конфигурировании).

- При превышении температуры, измеряемой встроенным датчиком, порогового значения (задаётся при конфигурировании).

- При поступлении по сети RS485 команды включения пожарного режима.

В пожарном режиме звучит звуковой сигнал, а обе двери шлюза открываются для свободного прохода в обоих направлениях. При этом формируется событие "ПОЖАР".

После пропадания пропадании сигнала вызвавшего переход в пожарный режим (или при приходе команды отмены пожарного режима), контроллер остаётся в пожарном режиме до любого из следующих событий: прикладывание ключа, нажатие кнопок, открывание по сети, после чего переходит в нормальный режим.

#### **7. Автономное программирование ключей.**

<span id="page-7-0"></span>В контроллере предусмотрена возможность автономного программирования ключей. Для входа в этот режим необходим Мастер Ключ.

#### <span id="page-7-1"></span>**7.1 Создание Мастер Ключа.**

Создание мастер ключа возможно, только если в память контроллера не занесено ни одного ключа. Если ключи были занесены и необходимо создать Мастер Ключ, то надо выполнить процедуру очистки памяти контроллера (смотри п. [8.3\)](#page-8-1).

Если при включении контроллер не находит в памяти ни одного ключа, он переходит в режим программирования Мастер Ключа. Это отображается попеременным миганием красных и зелёных индикаторов обоих считывателей и прерывистым звуковым сигналом. При поднесении к любому считывателю ключа, контроллер выходит из режима создания Мастер Ключа, а поднесённый ключ записывается как Мастер Ключ.

В режиме программирования Мастер Ключа контроллер находится 15 секунд, после чего переходит в нормальный режим работы.

#### <span id="page-7-2"></span>**7.2 Добавление обычных ключей.**

Для добавления обычных ключей контроллер надо перевести в режим ACCEPT. Это делается с помощью поднесения к любому считывателю Мастер Ключа.

Режим ACCEPT отображается быстрым миганием красного индикатора "STATUS" на контроллере.

Контроллер, находящийся в режиме ACCEPT записывает каждый поднесённый ключ в память ключей, при этом ключи поднесённые к считывателям 1 и 3 записываются в первый банк памяти, а к считывателям 2 и 4 – во второй. Одновременно с занесением ключа в память происходит открывание шлагбаума.

Режим ACCEPT выключается повторным поднесением Мастер Ключа к любому из считывателей.

#### **8. Настройка контроллера.**

#### <span id="page-7-4"></span><span id="page-7-3"></span>**8.1 Настройка с помощью конфигурационного файла.**

Для этого требуется подключить устройство к персональному компьютеру с помощью кабеля USB. В этом режиме устройство питается от шины USB и дополнительное внешнее питание подключать необязательно. Не рекомендуется подключать по USB более одного контроллера одновременно. После подключения в системе появится новый съёмный диск с меткой "GUARD-NET". В корневой директории этого диска находится текстовый файл "CONFIG.CFG", в котором определены все параметры устройства. В случае необходимости нужно отредактировать данный файл для корректной работы устройства в условиях конкретной системы.

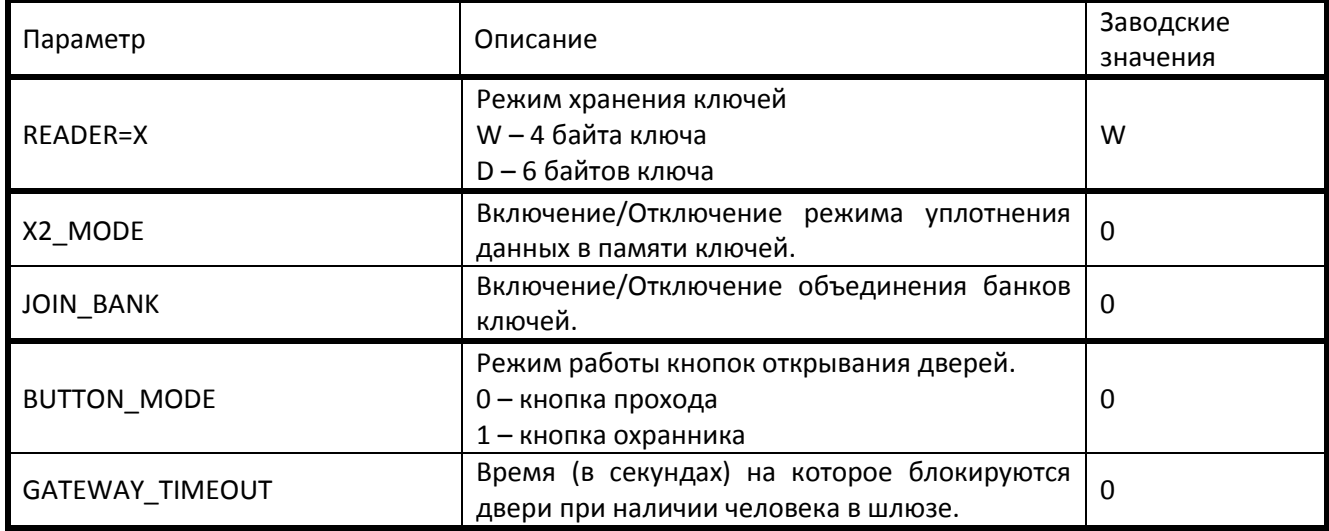

Таблица 1. Параметры:

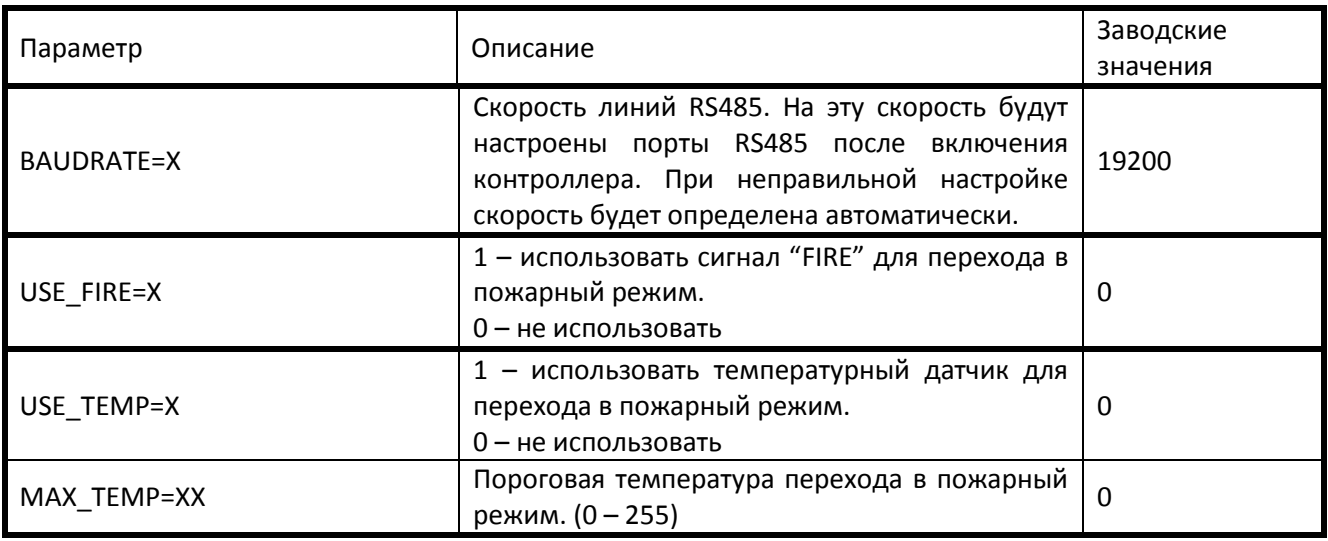

#### <span id="page-8-0"></span>**8.2 Обновление программного обеспечения устройства**

Для обновления прошивки устройства необходимо отключить питание контроллера и подключить устройство к персональному компьютеру с помощью кабеля USB. Не рекомендуется подключать по USB более одного контроллера одновременно. После подключения в системе появится новый съёмный диск с меткой "GUARD-NET". Файл прошивки "XXX.ROM" необходимо записать в корневую директорию этого диска.

После окончания записи файла устройство нужно корректно (через безопасное извлечение) отключить от USB и подключить к нему питание. При этом начнётся процесс обновления прошивки, что будет показано "бегущими огнями" на индикаторах. После окончания обновления устройство перезапустится и будет готово к работе.

#### <span id="page-8-1"></span>**8.3 Восстановление заводских настроек устройства**

Для восстановления заводских настроек устройства необходимо отключить питание контроллера, замкнуть между собой контакты DATA0 на разъёме READER1 и DATA1 на разъёме READER2, и подать питание на устройство . При этом все пользовательские настройки в конфигурационном файле будут заменены на настройки по умолчанию и удалены все ключи и события. Во время восстановления заводских настроек все индикаторы устройства, кроме "STATUS", погашены. Процесс восстановления настроек занимает примерно 5 секунд.